# **NEW FEATURE [SPOTLIGHT](https://community.openlinksw.com/t/draft-canva-design-virtuoso-s-unique-ability-to-facilitate-fine-grained-data-centric-business-models/2381)** Rendering & [Autodiscovery](https://community.openlinksw.com/t/draft-canva-design-virtuoso-s-unique-ability-to-facilitate-fine-grained-data-centric-business-models/2381) of Really Simple Syndication (RSS)

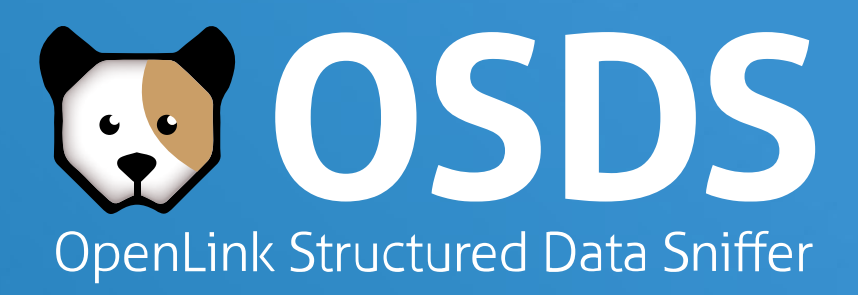

Content Publishers — who want to syndicate content for consumption by a variety of consumers

Content Consumers — who want to subscribe to content from a variety of publishers

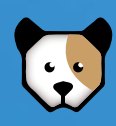

RSS stands for "Really Simple Syndication" , which is a content syndication format that serves the content access and interaction needs of the following:

## **What is RSS?**

For content consumers, RSS provides an effective and broadly supported content format for identifying and subscribing to preferred information sources such as Blogs, News, Comments, and Web Sites in general.

For publishers, RSS provides a simple and broadly supported content syndication format that enables better consumer targeting and eventual subscription.

RSS also provides an important piece of the puzzle in regards to a Read-Write dimension to the Web as a whole.

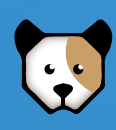

## **Why is RSS Important?**

Publishers package content for syndication as Feeds referenced in HTML document metadata.

Consumers discover RSS (using HTML metadata analysis) and use it to locate, extract, and transform content into their preferred presentation format (typically HTML).

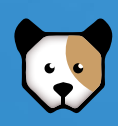

## **How is RSS Used?**

1. Visit a Web Page of interest 2. Click on the OpenLink Data Sniffer icon (cute doggy icon  $\mathbb{C}$ ) 3. View the RSS discovered by OSDS Follow relevant [Hyperlink](https://twitter.com/hashtag/Hyperlink?src=hashtag_click) to content of interest, using your 4. browsers "contextual menu" feature (i.e., Ctrl+Click) to view it in a new tab; or using the Download options provided to download to your local filesystem, a personal data space (such as a Solid Pod), or a Knowledge Graph (via SPARQL Query Service Upload option)

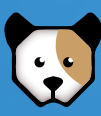

Simply perform the following steps:

## **How do I use RSS via the OpenLink Structured Data Sniffer (OSDS)**

# RSS Discovery Demonstration using OSDS

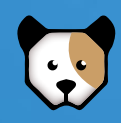

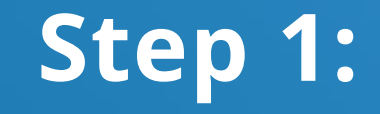

## Visit a site of interest

## e.g., [http://scripting.com](http://scripting.com/)

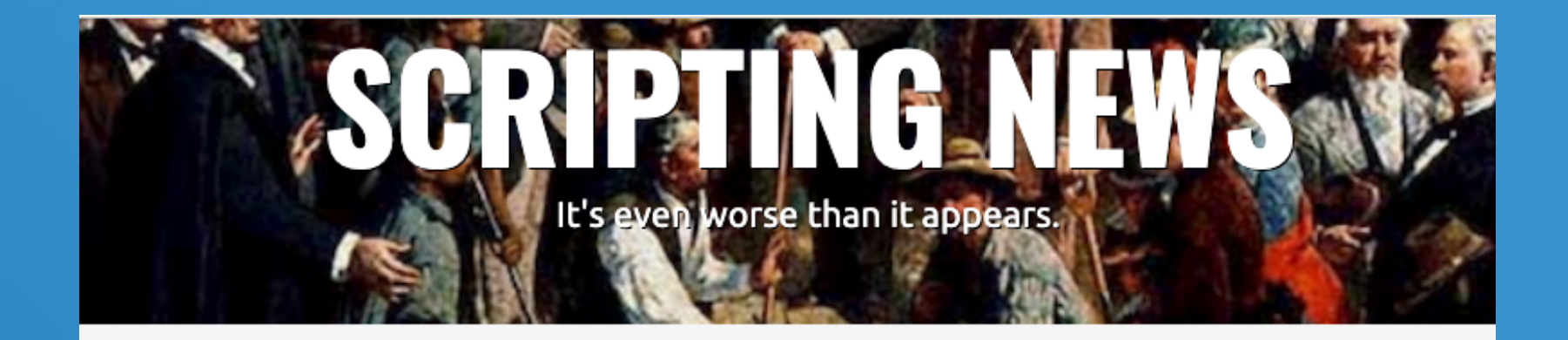

 $\mathbb{Z}/$  Blog

% Links

### Friday, January 14, 2022

With yesterday's Supreme Court decision about Covid and OSHA, I think we're firmly in illegitimacy territory. I'm not sure if I were president I would obey this edict. This is a crisis. Maybe not treated as such by journalism, but what else can we expect from this court.  $# \Leftrightarrow$ 

Notes from yesterday's work on myLogseqBlog. # t

### Thursday, January 13, 2022

Here's the software I've been working on, it builds a Drummer blog from a LogSeq journals folder. Interop. Golden spike. We win.  $# \Leftrightarrow$ 

There's a new version of the myLogseqBlog tool fixing a couple of bugs reported on day one. There's also a note there on how this will evolve.

**O** About

Updated: 41 minutes.

### ▶ Today's song: The Best Things In Life Are Free. # 138

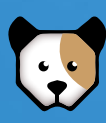

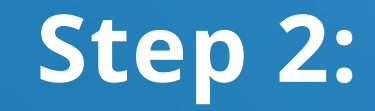

Click on the Data Sniffer icon **by** in your browser menu bar **Step 3:**

In the RSS tab Click Load RSS data

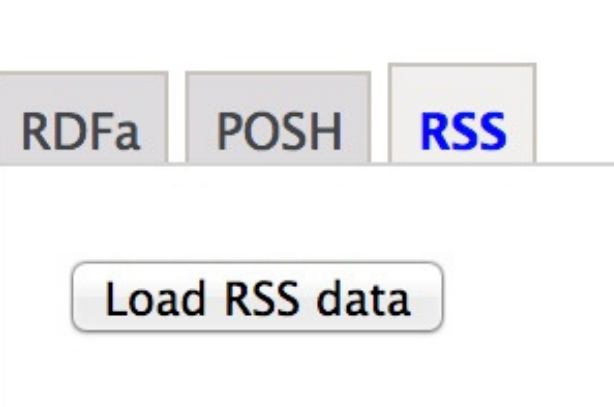

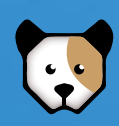

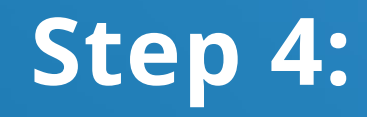

## Follow relevant Hyperlink to content of interest

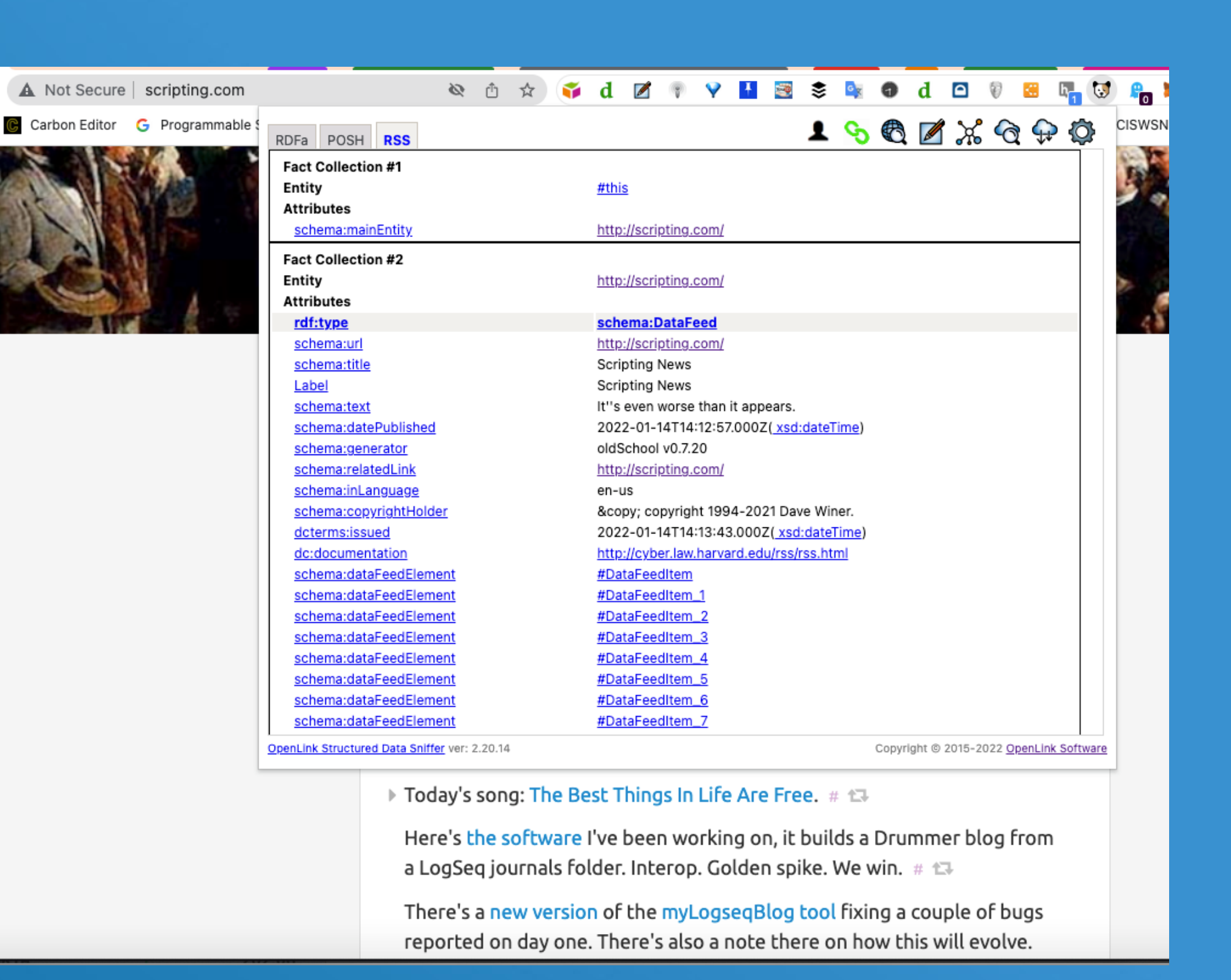

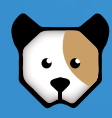

## **Step 5:**

You can save exposed RSS by uploading content delivered via RSS to a data space of your choice, such as your local Solid Pod, local or remote filesystem, SPARQL compliant Graph Database, or LOD Cloud Knowledge Graph — all via a mouseclick.

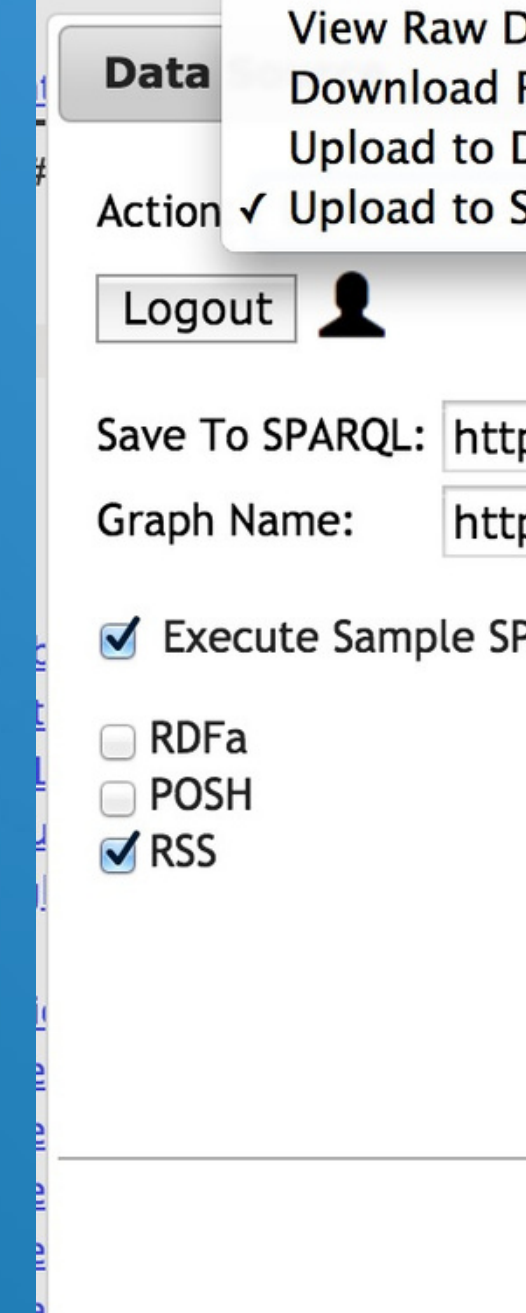

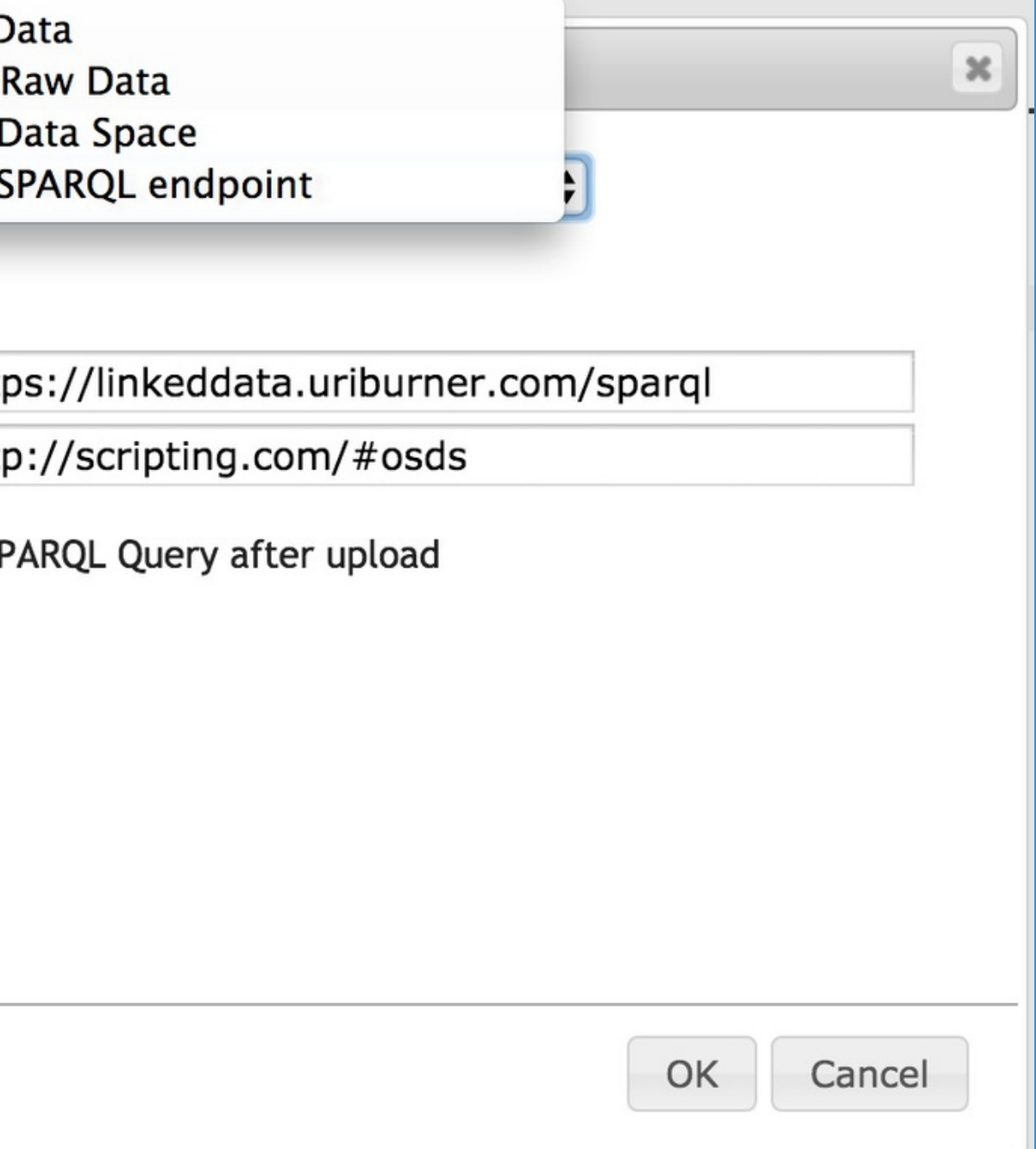

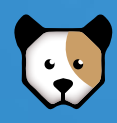

Simply install the OSDS extension in your browser and then visit a page of interest. Upon page display, the OSDS icon will be visually activated, indicating metadata discovery. Once the OSDS icon is clicked, you will be presented with a visualization of transformed metadata.

- [Chrome](https://chrome.google.com/webstore/detail/openlink-structured-data/egdaiaihbdoiibopledjahjaihbmjhdj) Store
- Mozilla [FireFox](https://addons.mozilla.org/en-US/firefox/addon/openlink-structured-data-sniff/) Store
- [GitHub](https://github.com/openlink/structured-data-sniffer/releases/tag/v2.15)
- Safari available to download from the [apple](https://twitter.com/Apple) app store

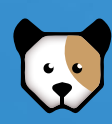

## **How Do I Get Going?**

## **OSDS Download options:**

## **ADDITIONAL INFORMATION**

- [OSDS Home Page](http://osds.openlinksw.com/)
- [Virtuoso Home Page](http://virtuoso.openlinksw.com/)
- **[OpenLink Software Home Page](https://www.openlinksw.com/)**

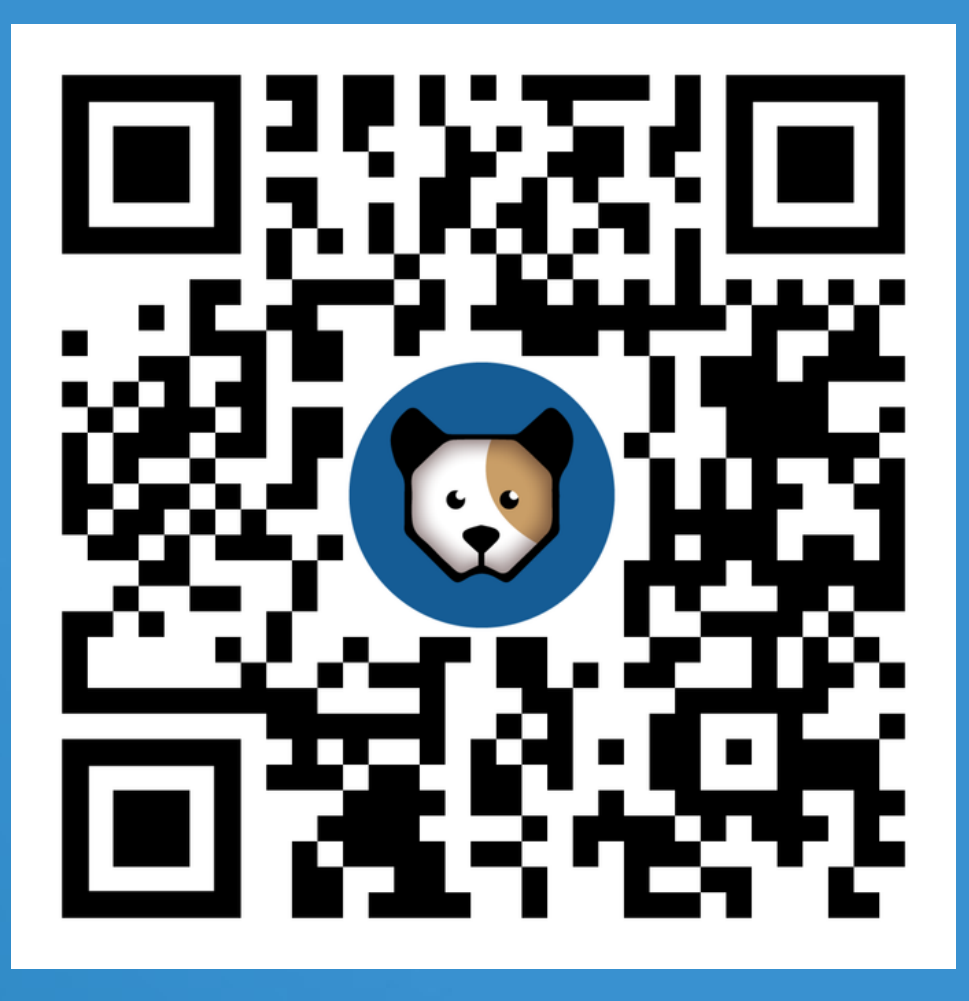

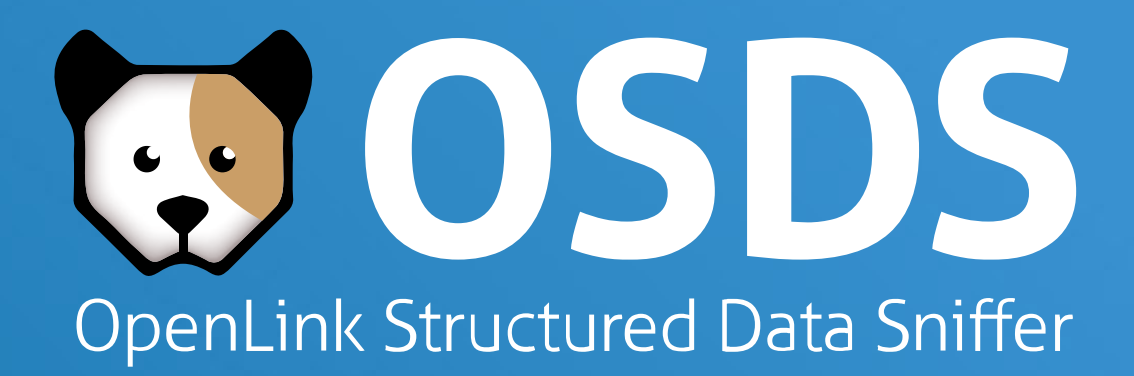